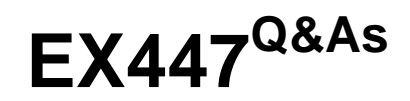

Red Hat Certified Specialist in Advanced Automation: Ansible Best **Practices** 

### **Pass RedHat EX447 Exam with 100% Guarantee**

Free Download Real Questions & Answers **PDF** and **VCE** file from:

**https://www.leads4pass.com/ex447.html**

### 100% Passing Guarantee 100% Money Back Assurance

Following Questions and Answers are all new published by RedHat Official Exam Center

**Colonization** Download After Purchase

- **@ 100% Money Back Guarantee**
- **63 365 Days Free Update**

**Leads4Pass** 

800,000+ Satisfied Customers

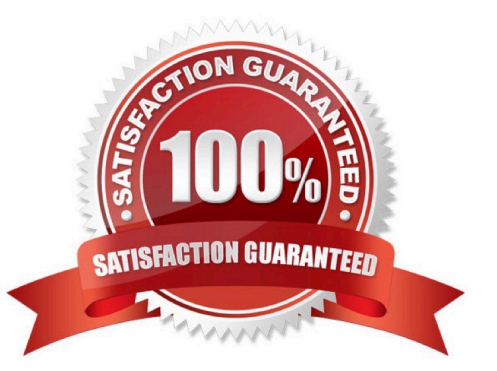

#### **QUESTION 1**

### CORRECT TEXT

Create a playbook /home/bob /ansible/motd.yml that runs on all inventory hosts and docs the following: The playbook should replaee any existing content of/etc/motd in the following text. Use ansible facts to display the FQDN of each host

On hosts in the dev host group the line should be "Welcome to Dev Server FQDN".

On hosts in the webserver host group the line should be "Welcome to Apache Server FQDN".

On hosts in the database host group the line should be "Welcome to MySQL Server FQDN".

A. See the for complete Solution below.

Correct Answer: A

/home/sandy/ansible/apache.yml

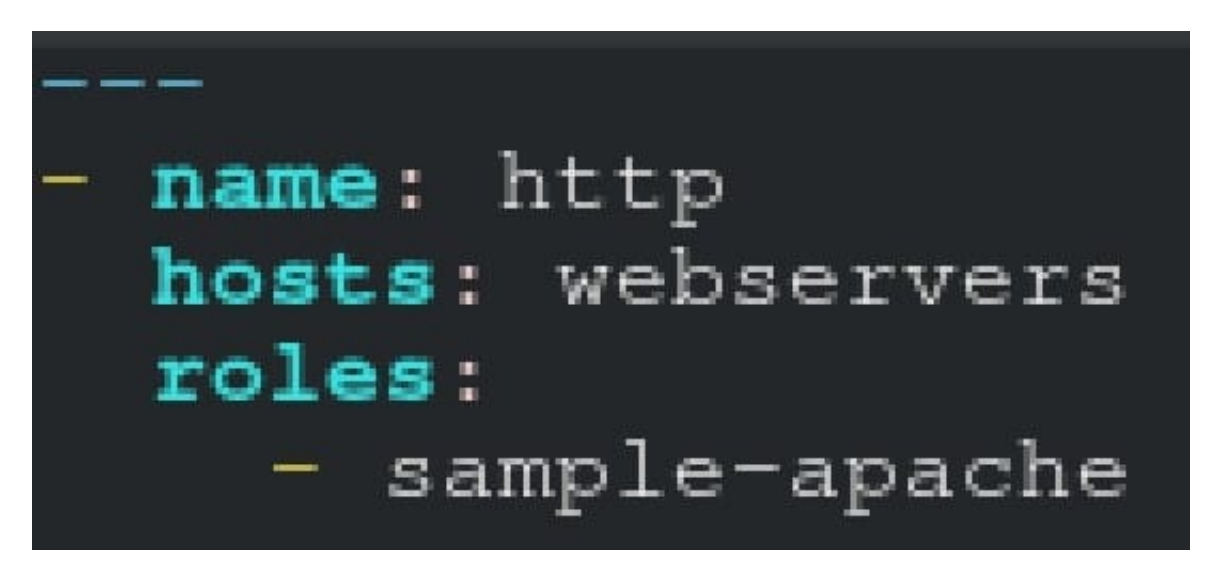

/home/sandy/ansible/roles/sample-apache/tasks/main.yml

#### **QUESTION 2**

#### CORRECT TEXT

Create a file called mysecret.yml on the control host using ansible vault in home/bob/ansible. Set the password to \\'notasafepass\\' and inside the file create avariable called dev\_pass with the value of devops. Save the file. Then go back in the file and change dev\_pass value to devops123. Then change the vault password of mysecret.yml to verysafepass

A. See the for complete Solution below.

Correct Answer: A

ansible-vault create lock.yml New Vault Password: reallysafepw Confirm: reallysafepw

In file:

pw dev: dev pw\_mgr: mgr

### **QUESTION 3**

CORRECT TEXT

Create a role called sample-apache in/home/sandy/ansible/rolesthat enables and starts httpd, enables and starts the firewall and allows the webserver service. Create a template calledindex.html.j2which creates and serves a message from/

var/www/html/index.html Whenever the content of the file changes, restart the webserver service.

Welcome to [FQDN] on [IP]

Replace the FQDN with the fully qualified domain name and IP with the ip address of the node using ansible facts. Lastly, create a playbook in/home/sandy/ansible/called apache.ymland use the role to serve the index file on webserver hosts.

A. See the for complete Solution below.

Correct Answer: A

/home/sandy/ansible/apache.yml

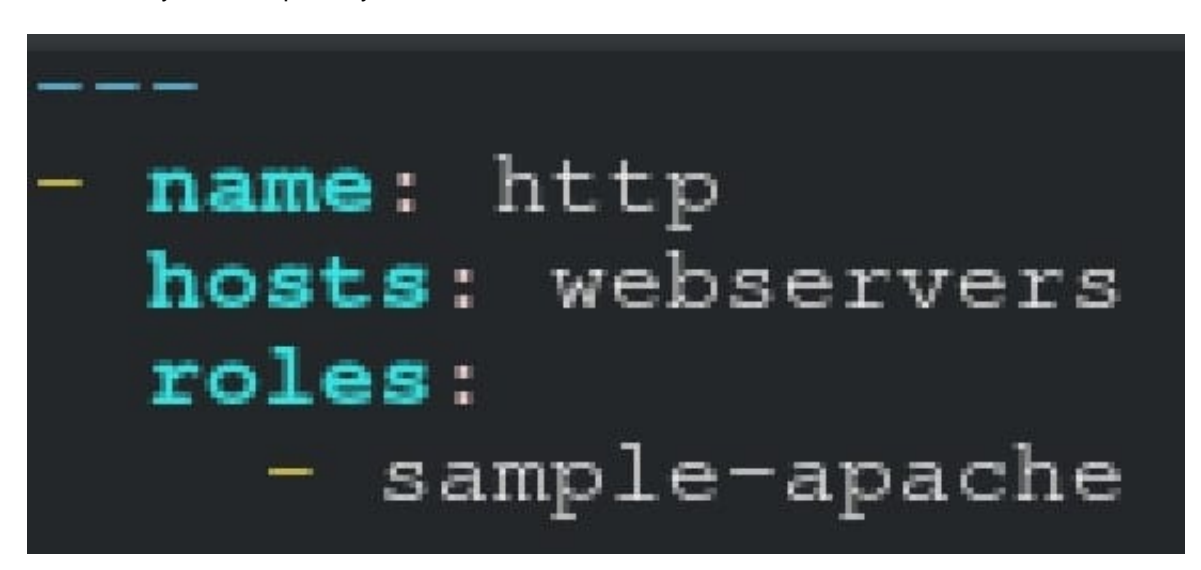

/home/sandy/ansible/roles/sample-apache/tasks/main.yml

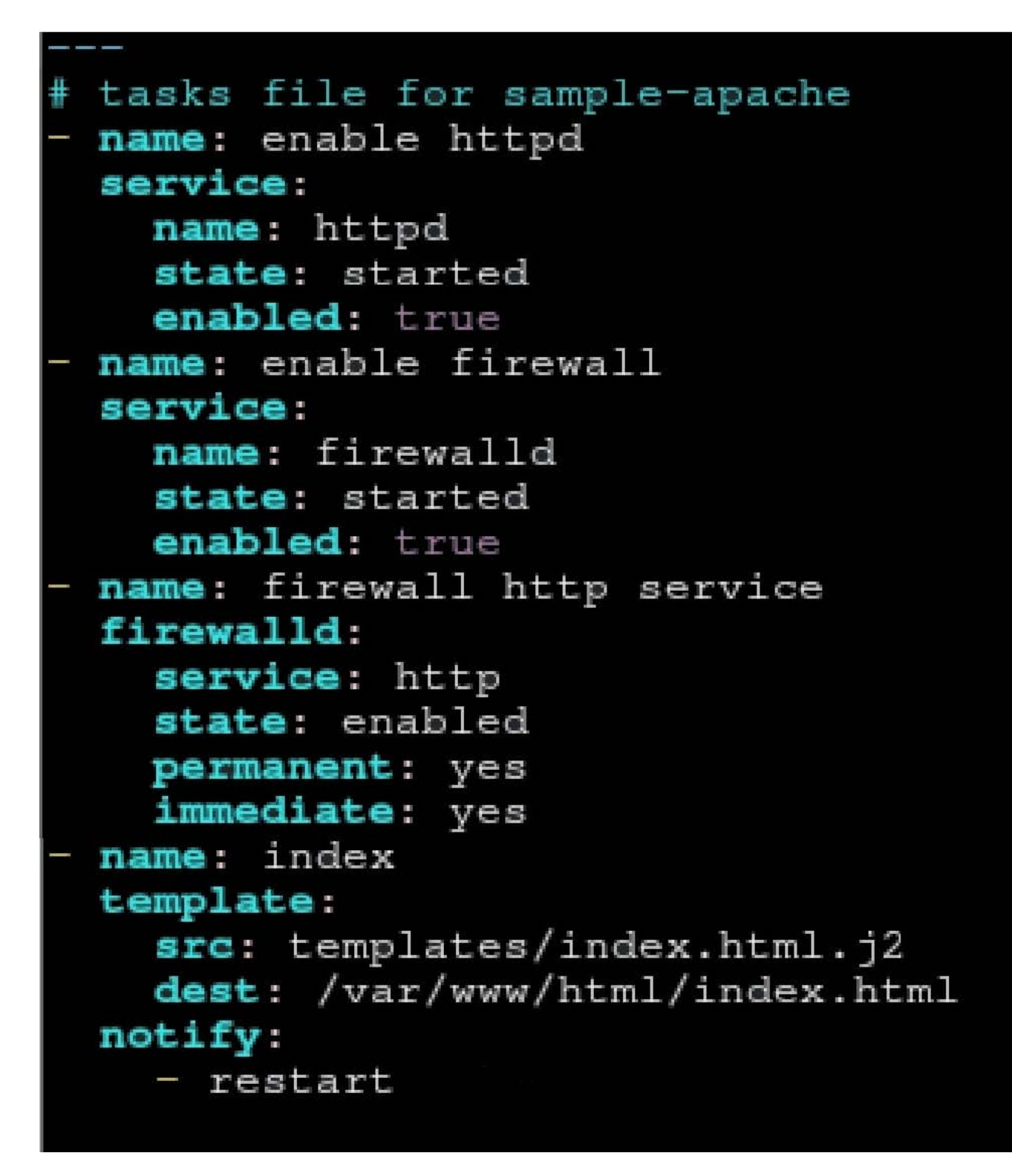

/home/sandy/ansible/roles/sample-apache/templates/index.html.j2

Welcome to {{ansible\_fqdn}} {{ansible\_default\_ipv4.addre

In /home/sandy/ansible/roles/sample-apache/handlers/main.yml

- name: restart service: name: httpd state: restarted

### **QUESTION 4**

CORRECT TEXT

Create a playbook calledtimesvnc.yml in /home/sandy/ansible using rhel system role timesync. Set the time to use currently configured nip with the server 0.uk.pool.ntp.org. Enable burst. Do this on all hosts.

A. See the for complete Solution below.

Correct Answer: A

Solution as:

name: use rhel system role hosts: all roles: - rhel-system-roles.timesync timesync ntp servers: - hostname: 0.uk.pool.ntp.org iburst: yes

#### **QUESTION 5**

CORRECT TEXT

Install and configure ansible

Userbobhas been created on your control node. Give him the appropriate permissions on the control node.Install the necessary packages to run ansible on the control node.

Create a configuration file /home/bob/ansible/ansible.cfg to meet the following requirements:

The roles path should include /home/bob/ansible/roles, as well as any other path that maybe required for the course of the sample exam.

The inventory file path is /home/bob/ansible/inventory.

Ansible should be able to manage 10 hosts at a single time.

Ansible should connect to all managed nodes using the bob user.

[EX447 VCE Dumps](https://www.leads4pass.com/ex447.html) | [EX447 Study Guide](https://www.leads4pass.com/ex447.html) | [EX447 Exam Questions](https://www.leads4pass.com/ex447.html)  $5/6$ 

Create an inventory file for the following five nodes:

nodel.example.com

node2.example.com

node3.example.com

node4.example.com

node5.example.com

Configure these nodes to be in an inventory file where node1 is a member of groupdev. nodc2 is a member of group test, nodc3 is a member of groupproxy,nodc4 and node 5 are members of groupprod.Also,prodis a member of group

webservers.

A. See the for complete Solution below.

Correct Answer: A

In/home/sandy/ansible/ansible.cfg [defaults] inventory=/home/sandy/ansible/inventory roles\_path=/home/sandy/ansible/roles remote\_user= sandy host\_key\_checking=false [privilegeescalation] become=true become\_user=root become\_method=sudo become\_ask\_pass=false

In /home/sandy/ansible/inventory [dev] node1 .example.com [test] node2.example.com [proxy] node3 .example.com [prod] node4.example.com node5 .example.com [webservers:children] prod

[EX447 VCE Dumps](https://www.leads4pass.com/ex447.html) [EX447 Study Guide](https://www.leads4pass.com/ex447.html) [EX447 Exam Questions](https://www.leads4pass.com/ex447.html)